**Is it possible to use the MVCI with the PC CM Update application, as with the HIM or GNA600?** No. The MVCI is not compatible with the PC CM Update application. The MVCI can be used as a standalone device to reprogram control modules.

# **Do I need to use HDS to update the MVCI even if I only need to update the CM?**

You should always update the MVCI using the HDS.

## **The screen message is hard to see. What can I do to make it easier to read?**

You can make the font larger by pressing and holding the MVCI's right key for 3 seconds.

## **How can the MVCI be turned ON?**

Only when connected to an external power supply or when connected to a DLC cable

## **Why doesn't the MVCI power off?**

To turn off the MVCI, disconnect it from all power sources then press and hold the **ESC** button until the screen goes blank (5 seconds). The MVCI powers off 30 seconds after being disconnected from a vehicle or the external power.

## **Why does the MVCI power off if I didn't press the ESC button?**

The MVCI must be connected to a vehicle or an external power source. The MVCI powers off after 30 seconds without external power.

## **Why does the MVCI reboot when the vehicle is started?**

The MVCI batteries are discharged. Connect the external power adapter, and allow the batteries to charge for 4 hours.

## **Does the MVCI beep every time a button is pressed?**

This is normal. The beep can be disabled. Refer to the Beep Menu for information about enabling and disabling the beep.

## **When using the menu functions, why does my MVCI return to the Host Status display?**

The MVCI always returns to the Host Status display after 30 seconds without user interaction.

#### **Why does the battery icon on the Host Status screen have an 'X' in it?**

The batteries in the MVCI are not installed or they are installed incorrectly, or they are defective.

#### **Why does the battery icon on the Host Status screen have a 'ZZ' in it?**

Battery charging stops when the MVCI's internal temperature rises above 140F or 60C. Battery charging resumes after the MVCI power is cycled (turned off and on) and the temperature is below 140F or 60C.

#### **What should I do if the Wireless SDIO card loses connectivity?**

Remove and reinstall the SDIO card:

- Remove the SD card retainer.
- Remove the SDIO card.
- Insert the SDIO card into the SD card slot without seating the card.
- Reinstall the SD card retainer.
- Push down on the SDIO card to seat it in the slot.

#### **What are the firewall port settings that need to be opened for active communication?**

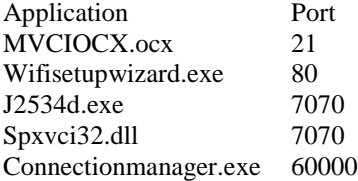

## **What encryptions is the MVCI compatible with?**

The MVCI follows the 802.11 b/g standard and the following encryptions are supported.

A) WEP - 64 Bit

B) WEP - 128 Bit

C) WPA – TKIP (only)

D) WPA2 – AES (only) if the WAP is configured with WPA2- AES+TKIP, ensure to configure the WAP to only.

## **Wireless Access Points – Locations and Placement**

- Shop service areas must have at least two wireless access points for redundancy and greater Wi-Fi coverage in the shop.
- The Wi-Fi access points should be the same make and model. Commercial / carrier-class multipath / diversity Access Points are recommended. Inexpensive access points not able to handle extreme weather conditions should NOT be used to avoid possible down time.
- To support low powered Wi-Fi devices such as the MVCI the access point 'power level' setting should be set to approximately 13dBm. (Approx. 50% of maximum power output)
- Multiple access points work best using non-overlapping SSID channels. The first and second access point should be set to channels 1 and 11. If a third access point is required in the shop, it should be set to channel 6.
- All access points in the shop should use the same SSID name, encryption type and password key. This allows Wi-Fi devices such as the MVCI to roam within the wireless coverage area.
	- o MVCI units and HDS Computers must be on the same network segment.
	- o Wi-Fi access points should be positioned along the centerline of the shop, equally spaced, ceiling mounted and away from fluorescent lights, motors such as from rollup doors, metal structures and microwave ovens.
	- o When in doubt, think of Wi-Fi signals as light output from an incandescent light bulb. In generally, light can be reflected, but cannot penetrate through items such as ceilings, rollup gates, concrete walls, vehicle lifts, etc. The Wi-Fi access point should be mounted in an area where there is a direct line of sight to the connecting Wi-Fi devices.

## **MVCI Location and Placement**

- Wi-Fi communication is best if the MVCI is placed securely at the highest point in a vehicle. In most cases, this will be on the vehicle dashboard.
- Vehicles with customized metallic tint on the windows may affect Wi-Fi performance. Lowering all vehicle windows can improve Wi-Fi communication.
- Wi-Fi range from your MVCI to your Access Point is highly dependent on the dealer environment, signal interferences, etc. Because the MVCI is considered a low powered Wi-Fi device, the transmission power back to the Wi-Fi access point is approximately half that of full power devices such as laptops.